**ITALIANO** 

[Introduzione](#page-2-0)

ntroduzione

PUNTO 1

PUNTO 2

Nozioni preliminari

3[Nozioni preliminari](#page-8-0) premiera delle etichette and annumenti preliminari preliminari preliminari preliminari preliminari preliminari preliminari preliminari preliminari preliminari preliminari preliminari preliminari prelim

Panoramica delle etichette

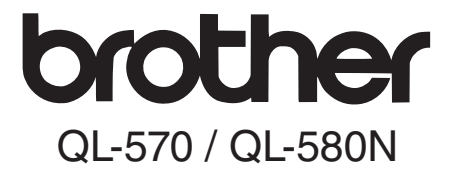

### Etichettatrice

# Guida dell'utente

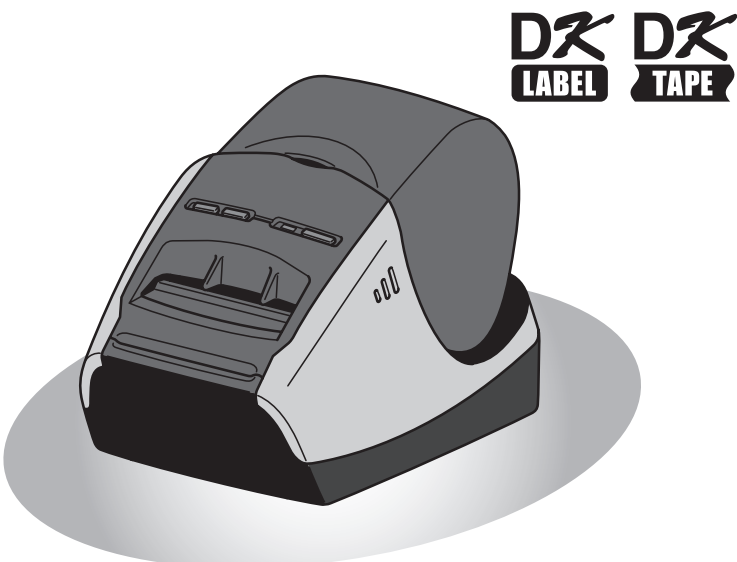

Assicurarsi di leggere e comprendere questa guida prima di utilizzare l'apparecchiatura. È consigliabile conservare questa guida per riferimenti futuri.

[Riferimento](#page-18-0)

Riferimento

PUNTO

 $\mathbf{3}$ 

**www.brother.com**

Grazie per aver acquistato la stampante Brother QL-570/580N.

Si consiglia vivamente di leggere attentamente questa guida prima di utilizzare la stampante Brother QL-570/580N e di conservarla per riferimenti futuri.

**Agli utenti che registrano i loro prodotti sul nostro sito Web forniamo servizio e assistenza. È consigliabile registrare il prodotto, visitando le seguenti pagine:** 

#### **Registrazione utente in linea http://register.eu.brother.com/**

#### **Pagina di assistenza in linea http://solutions.brother.com/**

**NOTA:** Inoltre, è possibile accedere ai siti sopra indicati dalla pagina di registrazione utente online visualizzata al termine dell'installazione del software. Tutti gli utenti sono invitati a registrarsi.

#### **Dichiarazione di conformità (Solo Europa/Turchia)**

Noi, BROTHER INDUSTRIES, LTD. 15-1, Naeshiro-cho, Mizuho-ku, Nagoya, 467-8561, Giappone, dichiariamo che questo prodotto è conforme ai requisiti essenziali e ad altre disposizioni rilevanti delle Direttive 2006/95/CE, 2004/108/CE e 2005/32/CE. La Dichiarazione di Conformità è disponibile nel nostro sito Web. Accedere a http://solutions.brother.com -> scegliere una regione (ad es. Europe) -> scegliere un Paese -> scegliere il modello -> scegliere "Manuali" -> scegliere Dichiarazione di conformità (\* selezionare la lingua, se richiesto).

# <span id="page-2-2"></span><span id="page-2-1"></span><span id="page-2-0"></span>**Sommario**

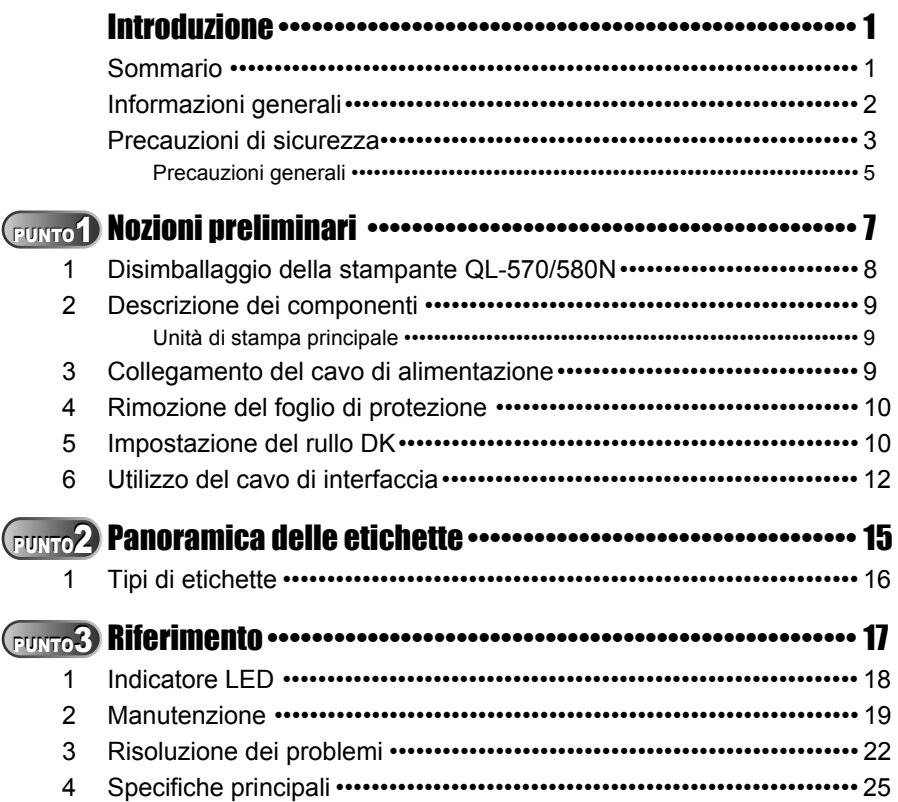

PUNTO 1

1

### <span id="page-3-0"></span>**Informazioni generali**

#### **Avviso di redazione e pubblicazione**

La presente guida è stata redatta e pubblicata sotto la supervisione di Brother Industries, Ltd., sulla base delle più recenti descrizioni e caratteristiche tecniche dei prodotti.

Il contenuto della guida e le specifiche di questo prodotto sono soggetti a modifiche senza preavviso.

Brother si riserva il diritto di apportare modifiche senza preavviso alle specifiche e ai materiali qui contenuti e non potrà essere in alcun modo ritenuta responsabile di eventuali danni (inclusi quelli indiretti) causati dall'affidamento riposto nei materiali presentati, inclusi, in via esemplificativa, gli errori tipografici e di altro tipo eventualmente contenuti in questa pubblicazione.

Le immagini delle schermate riportate in questa guida possono essere diverse in base al sistema operativo o alla stampante in uso.

© 2010 Brother Industries, Ltd.

#### **Marchi**

Il logo Brother è un marchio registrato di Brother Industries, Ltd.

Brother è un marchio registrato di Brother Industries, Ltd.

© 2010 Brother Industries, Ltd. Tutti i diritti riservati.

Microsoft, Windows Vista, Windows Server e Windows sono marchi o marchi registrati di Microsoft Corp. negli Stati Uniti e/o in altri paesi.

Apple, Macintosh e Mac OS sono marchi di Apple Inc., registrati negli Stati Uniti e in altri paesi.

I nomi degli altri software o prodotti utilizzati in questo documento sono marchi o marchi registrati delle rispettive società che li hanno sviluppati.

Ogni azienda il cui software è citato in questa guida possiede un Contratto di licenza software specifico dei programmi di sua proprietà.

Tutti gli altri nomi di marchi e prodotti citati nella presente Guida dell'utente sono marchi registrati delle rispettive aziende.

#### **Simboli utilizzati in questa guida**

In questa guida sono utilizzati i seguenti simboli:

Questo simbolo indica informazioni o istruzioni da seguire. Il mancato rispetto delle istruzioni riportate può causare danni all'apparecchiatura, lesioni all'utente o un funzionamento errato.

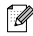

 $\mathscr P$  Questo simbolo indica informazioni o istruzioni utili per comprendere e utilizzare l'apparecchiatura in modo più efficiente.

3

[Introduzione](#page-2-0)

ntroduzione

PUNTO

### <span id="page-4-0"></span>**Precauzioni di sicurezza**

Leggere e assicurarsi di comprendere tutte le istruzioni e di conservarle per riferimenti futuri. Attenersi a tutte le avvertenze e istruzioni riportate sul prodotto.

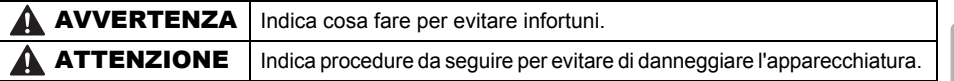

In questa guida sono utilizzati i seguenti simboli:

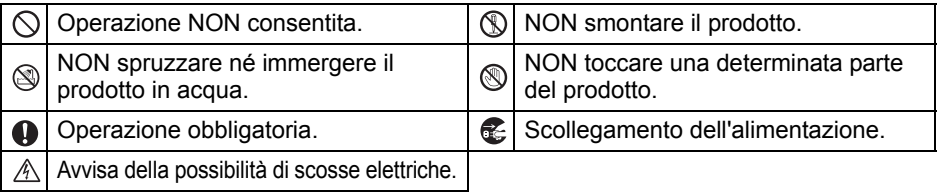

#### Utilizzo sicuro dell'apparecchiatura

### **A AVVERTENZA**

**Attenersi alle seguenti indicazioni per evitare incendi, scosse elettriche o altri danni.**

#### ■Apparecchiatura

- Scollegare immediatamente il cavo di alimentazione e interrompere l'uso dell'apparecchiatura durante i temporali. Esiste un potenziale rischio di scosse elettriche causate dai fulmini.
- Non toccare le parti metalliche in prossimità della testina di stampa. Durante l'uso la testina di stampa diviene molto calda e rimane tale per un certo periodo dopo l'uso. Non toccarla direttamente con le mani.
- $\bigcirc$  Smaltire gli involucri di plastica secondo le normative e tenerli lontano dalla portata dei bambini. Non indossare né giocare con gli involucri di plastica.
- Se si nota un odore strano, calore, scolorimento, deformazione o qualsiasi cosa insolita nell'apparecchiatura, durante il funzionamento o in stato di inattività, scollegare immediatamente il cavo di alimentazione e interrompere l'uso dell'apparecchiatura.
- Non smontare l'apparecchiatura. Per ispezioni, regolazioni e riparazioni dell'apparecchiatura, rivolgersi al punto vendita in cui è stata acquistata l'apparecchiatura o al centro servizi autorizzato locale.
- $\bigcirc$  Non lasciare cadere l'apparecchiatura, non urtarla né sbatterla contro altri oggetti.
- $\bigcirc$  Non sollevare l'apparecchiatura tenendola per il coperchio del rullo DK. Il coperchio potrebbe staccarsi e la stampante cadere.
- Evitare che l'apparecchiatura si bagni in qualunque modo.
- $\bigcirc$  Non utilizzare l'apparecchiatura se all'interno sono presenti corpi estranei. In caso di ingresso nell'apparecchiatura di acqua o di corpi estranei, scollegare il cavo di alimentazione dalla presa elettrica e rimuovere i corpi estranei. Se necessario, rivolgersi al punto vendita in cui è stata acquistata l'apparecchiatura oppure al centro servizi autorizzato locale.
- $\bigcirc$  Non tenere l'apparecchiatura con una mano sola per evitare che cada.
- Non smontare mai l'apparecchiatura ed evitare che si bagni per evitare rischi di incendi o scosse elettriche.

Vozioni preliminari

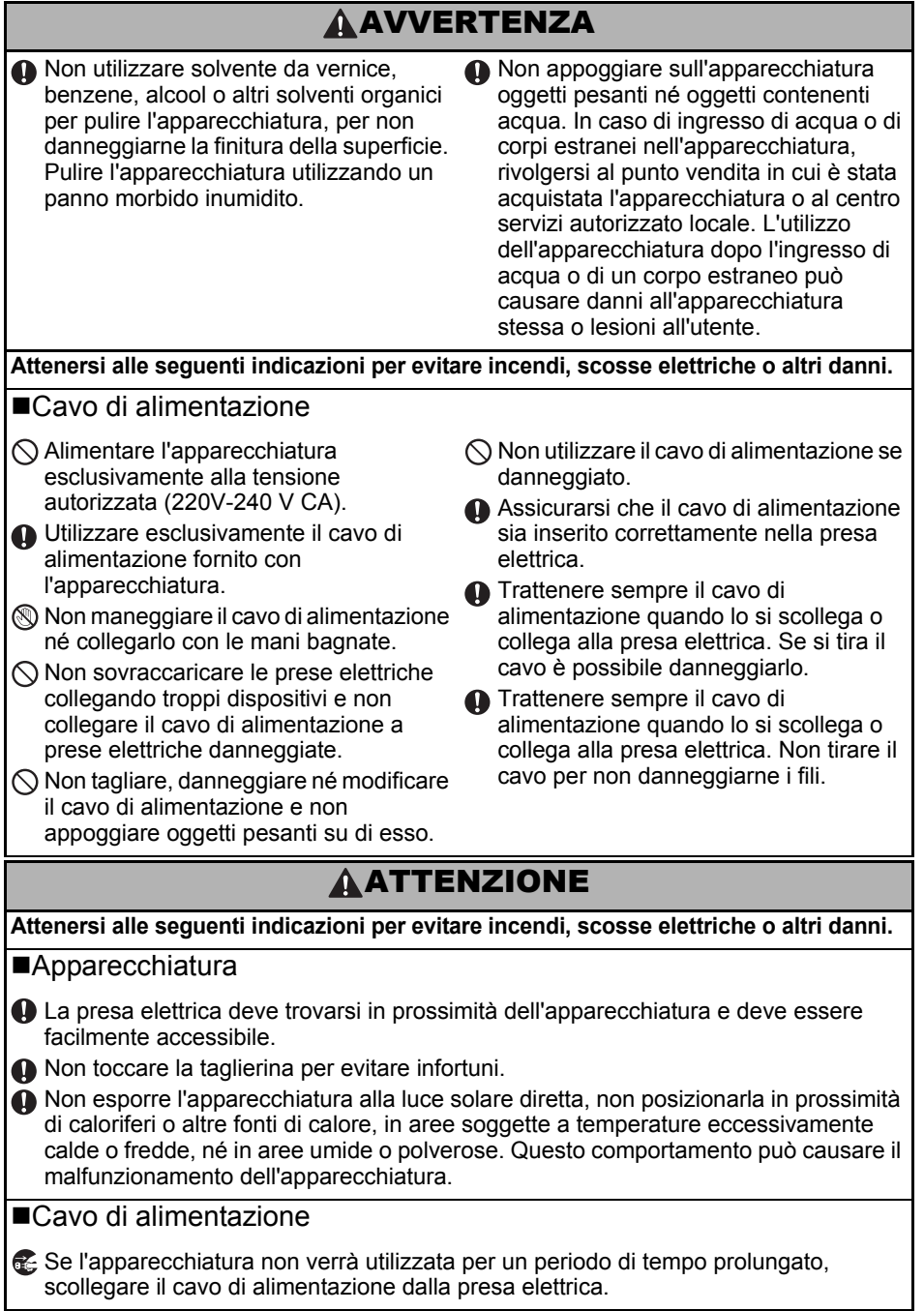

the control of the control of the control of

5

### ATTENZIONE

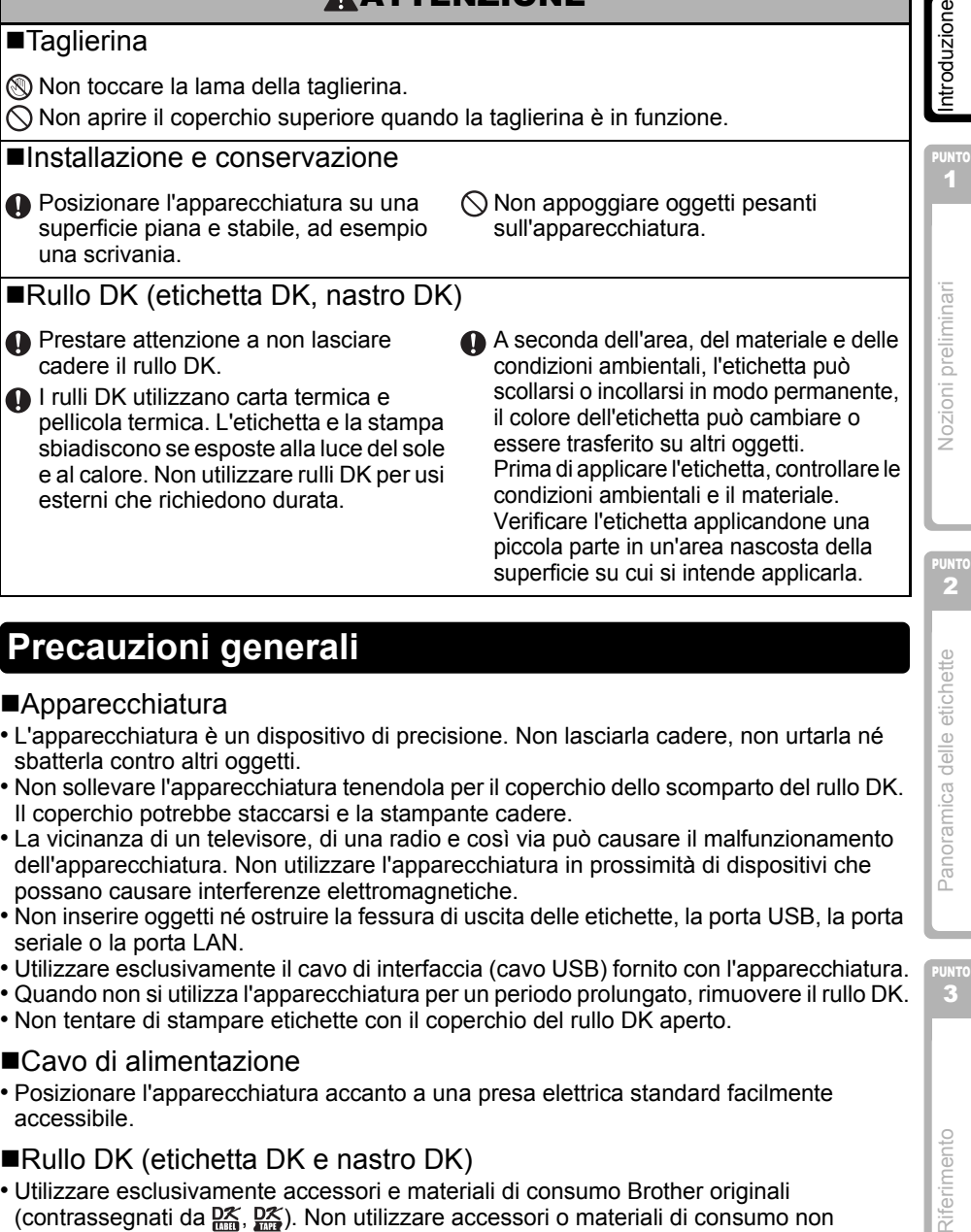

### <span id="page-6-0"></span>**Precauzioni generali**

#### ■Apparecchiatura

- L'apparecchiatura è un dispositivo di precisione. Non lasciarla cadere, non urtarla né sbatterla contro altri oggetti.
- Non sollevare l'apparecchiatura tenendola per il coperchio dello scomparto del rullo DK. Il coperchio potrebbe staccarsi e la stampante cadere.
- La vicinanza di un televisore, di una radio e così via può causare il malfunzionamento dell'apparecchiatura. Non utilizzare l'apparecchiatura in prossimità di dispositivi che possano causare interferenze elettromagnetiche.
- Non inserire oggetti né ostruire la fessura di uscita delle etichette, la porta USB, la porta seriale o la porta LAN.
- Utilizzare esclusivamente il cavo di interfaccia (cavo USB) fornito con l'apparecchiatura.
- Quando non si utilizza l'apparecchiatura per un periodo prolungato, rimuovere il rullo DK.
- Non tentare di stampare etichette con il coperchio del rullo DK aperto.

#### ■Cavo di alimentazione

• Posizionare l'apparecchiatura accanto a una presa elettrica standard facilmente accessibile.

#### Rullo DK (etichetta DK e nastro DK)

- Utilizzare esclusivamente accessori e materiali di consumo Brother originali (contrassegnati da  $\frac{px}{2}$ ,  $\frac{px}{2}$ ). Non utilizzare accessori o materiali di consumo non autorizzati.
- Se l'etichetta viene applicata su una superficie bagnata, sporca o unta, può facilmente scollarsi. Prima di applicare l'etichetta, pulire la superficie su cui verrà applicata.
- I rulli DK utilizzano carta o pellicola termica che può sbiadire o staccarsi dalle superfici se esposta a luce ultravioletta, vento o pioggia.

Riferimento

Panoramica delle etichette

- 6 [Introduzione](#page-2-0)
	- Non esporre i rulli DK alla luce solare diretta, alle alte temperatura, a umidità elevata o a polvere. Conservarli in un luogo fresco e buio. Utilizzare immediatamente i rulli DK dopo avere aperto la confezione.
	- Se la superficie stampata dell'etichetta viene graffiata con le unghie o con oggetti metallici o viene toccata con le mani umide d'acqua, sudore o creme, il colore può variare o sbiadirsi.
	- Non applicare etichette a persone, animali o piante.
	- Poiché l'estremità del rullo DK è progettata per non incollarsi alla bobina delle etichette, è possibile che l'ultima etichetta non venga tagliata correttamente. In questo caso, rimuovere le etichette rimanenti, inserire un nuovo rullo DK e ristampare l'ultima etichetta.

Nota: per tenere conto di questa possibilità, il numero di etichette incluse in ogni rullo DK potrebbe essere superiore a quanto indicato sulla confezione.

- Se un'etichetta viene rimossa dopo essere stata applicata su una superficie, è possibile che una parte dell'etichetta resti incollata. Rimuovere la parte restante prima di incollare una nuova etichetta.
- Alcuni rulli DK utilizzano colla permanente per le loro etichette. Queste etichette non possono essere agevolmente staccate una volta applicate.
- Prima di utilizzare etichette per CD o DVD, assicurarsi di seguire le indicazioni riportate nel manuale di istruzioni del lettore CD o DVD relative all'uso di etichette per CD o DVD.
- Non applicare etichette su CD o DVD da inserire in un lettore con caricamento a fessura (ad esempio i lettori CD da autoradio in cui il CD scivola nel lettore attraverso una fessura).
- Non staccare l'etichetta dal CD o dal DVD dopo averla applicata poiché potrebbe staccarsi dal disco un sottile strato di superficie.
- Non applicare etichette a CD o DVD progettati per l'uso con stampanti a getto di inchiostro. Le etichette possono agevolmente staccarsi da questi dischi e l'uso di dischi con etichette staccate può causare la perdita o il danneggiamento dei dati.
- Per applicare etichette per CD o DVD, utilizzare l'applicatore incluso con i rulli di etichette per CD o DVD, per non danneggiare il lettore CD/DVD.
- L'utente è totalmente responsabile dell'uso di etichette per CD o DVD. Brother nega qualsiasi responsabilità per qualsiasi perdita o danneggiamento dei dati causato da un uso errato di etichette per CD/DVD.

#### ■CD-ROM e software

- Non rigare il CD-ROM né sottoporlo a temperature eccessivamente alte o basse.
- Non appoggiare oggetti pesanti sul CD-ROM né sottoporlo a forti sollecitazioni.
- Il software contenuto nel CD-ROM è progettato esclusivamente per l'uso con l'apparecchiatura. Per dettagli, vedere la licenza contenuta sul CD. Questo software può essere installato in più computer per l'uso in un ufficio e così via.

7

[Introduzione](#page-2-0)

ntroduzione

PUNTO 1

Nozioni preliminari

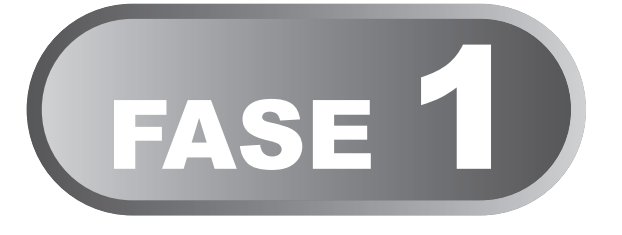

# <span id="page-8-0"></span>Nozioni preliminari

<span id="page-8-1"></span>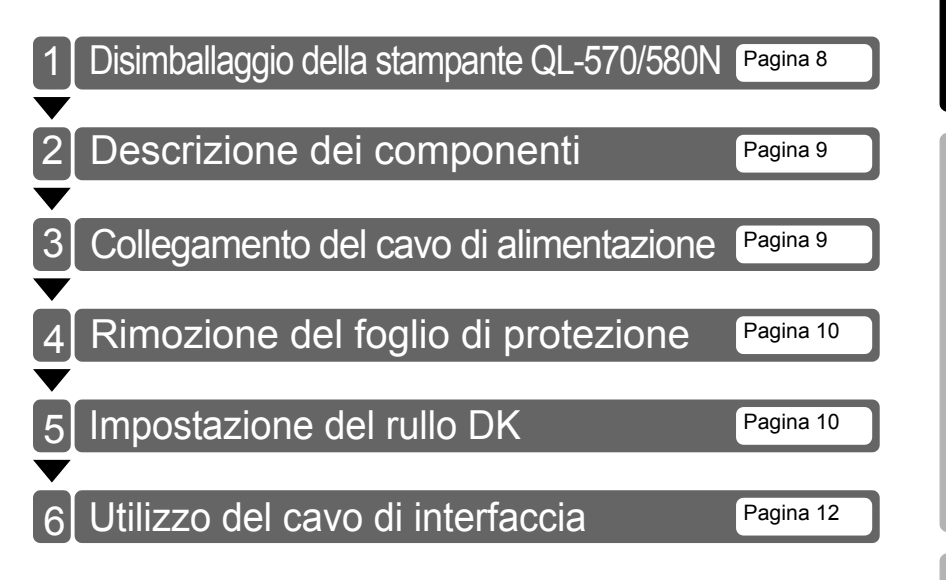

## <span id="page-9-0"></span>**1 Disimballaggio della stampante QL-570/580N**

Prima di utilizzare la stampante, controllare che nella confezione sia presente quanto segue. Se qualsiasi elemento manca o è danneggiato, rivolgersi al rivenditore Brother.

#### **QL-570/580N**

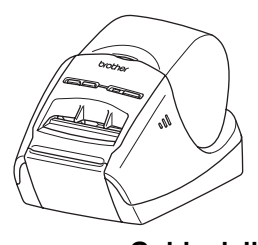

**Cavo USB Guida dell'utente**

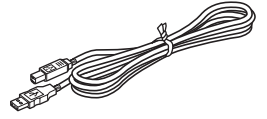

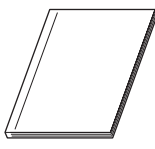

#### **Cavo di alimentazione CA**

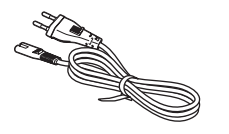

La spina potrebbe variare in base al paese.

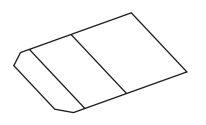

## **Guida di installazione del software**

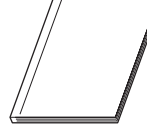

#### **Foglio di pulizia Guida alle etichette e ai nastri DK**

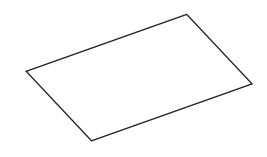

**CD-ROM**

**Rullo DK (rullo iniziale)**

### <span id="page-10-0"></span>**2 Descrizione dei componenti**

### <span id="page-10-1"></span>**Unità di stampa principale**

Coperchio dello scomparto del rullo DK

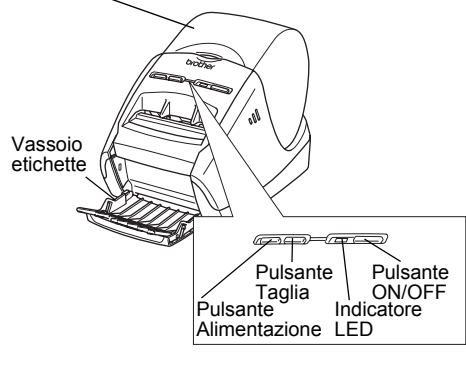

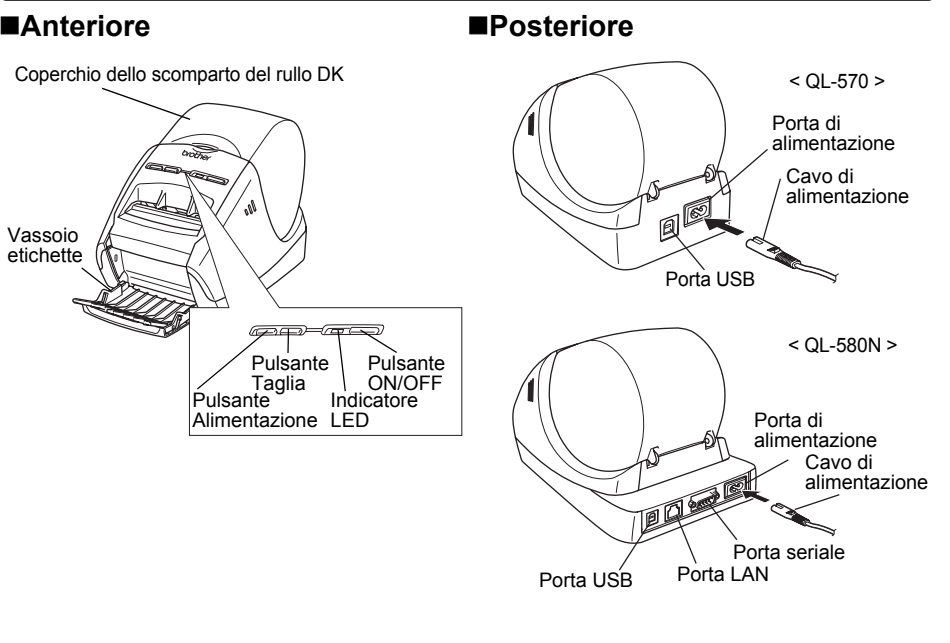

### <span id="page-10-2"></span>**3 Collegamento del cavo di alimentazione**

#### Collegare il cavo di alimentazione alla QL-570/580N, quindi collegarlo a una presa elettrica.

- Controllare che la tensione della presa elettrica sia 220V-240 V CA prima di collegare il cavo di alimentazione.
	- Al termine dell'utilizzo della QL-570/580N, scollegare il cavo di alimentazione dalla presa elettrica.
	- Non tirare il cavo di alimentazione per scollegarlo dalla presa elettrica per non danneggiarne i fili.
	- Non collegare la stampante QL-570/ 580N al computer finché non viene indicato durante l'installazione del driver della stampante.

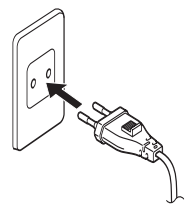

La spina potrebbe variare in base al paese.

 $\overline{Q}$ 

[Introduzione](#page-2-0)

ntroduzione

<span id="page-11-1"></span><span id="page-11-0"></span>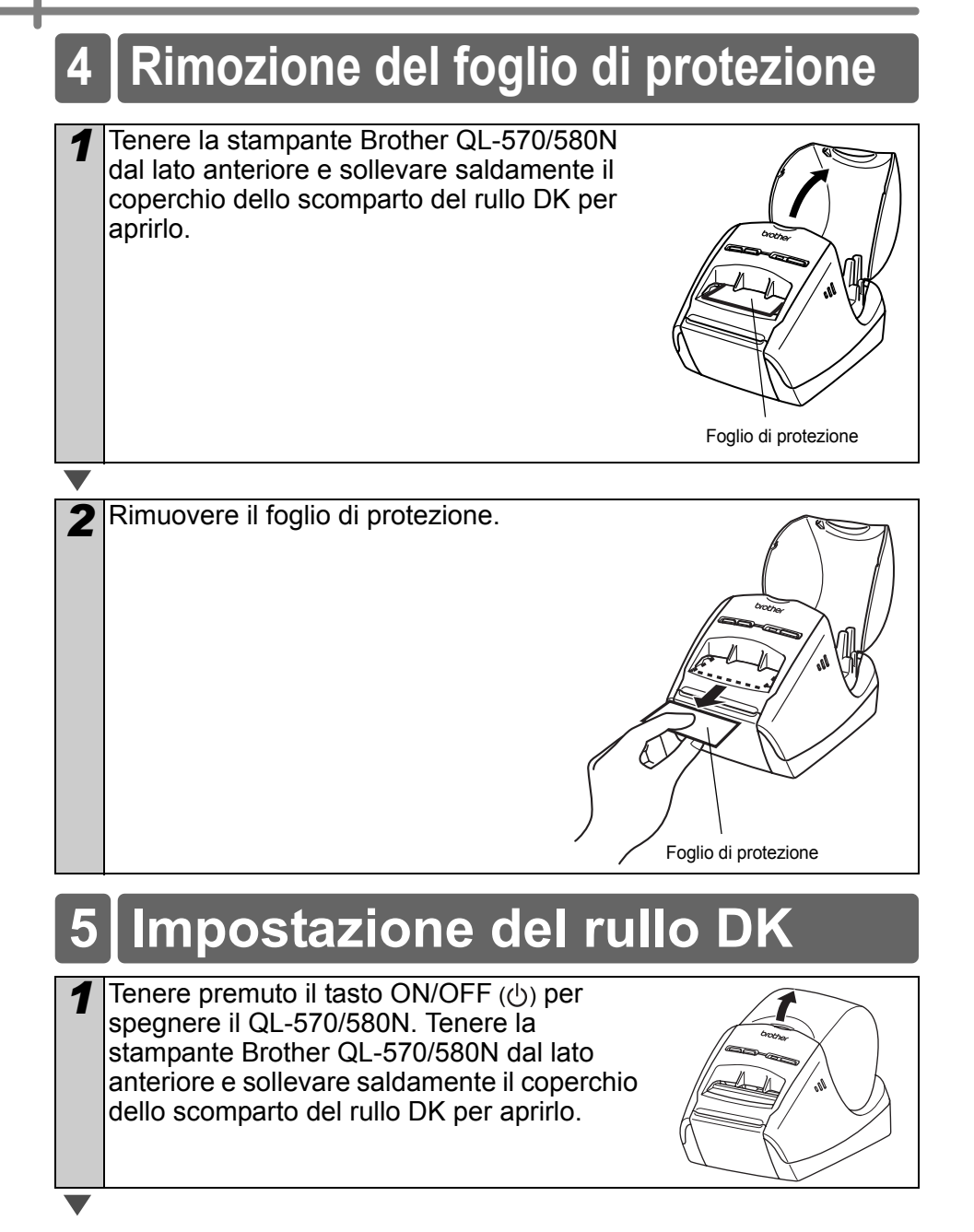

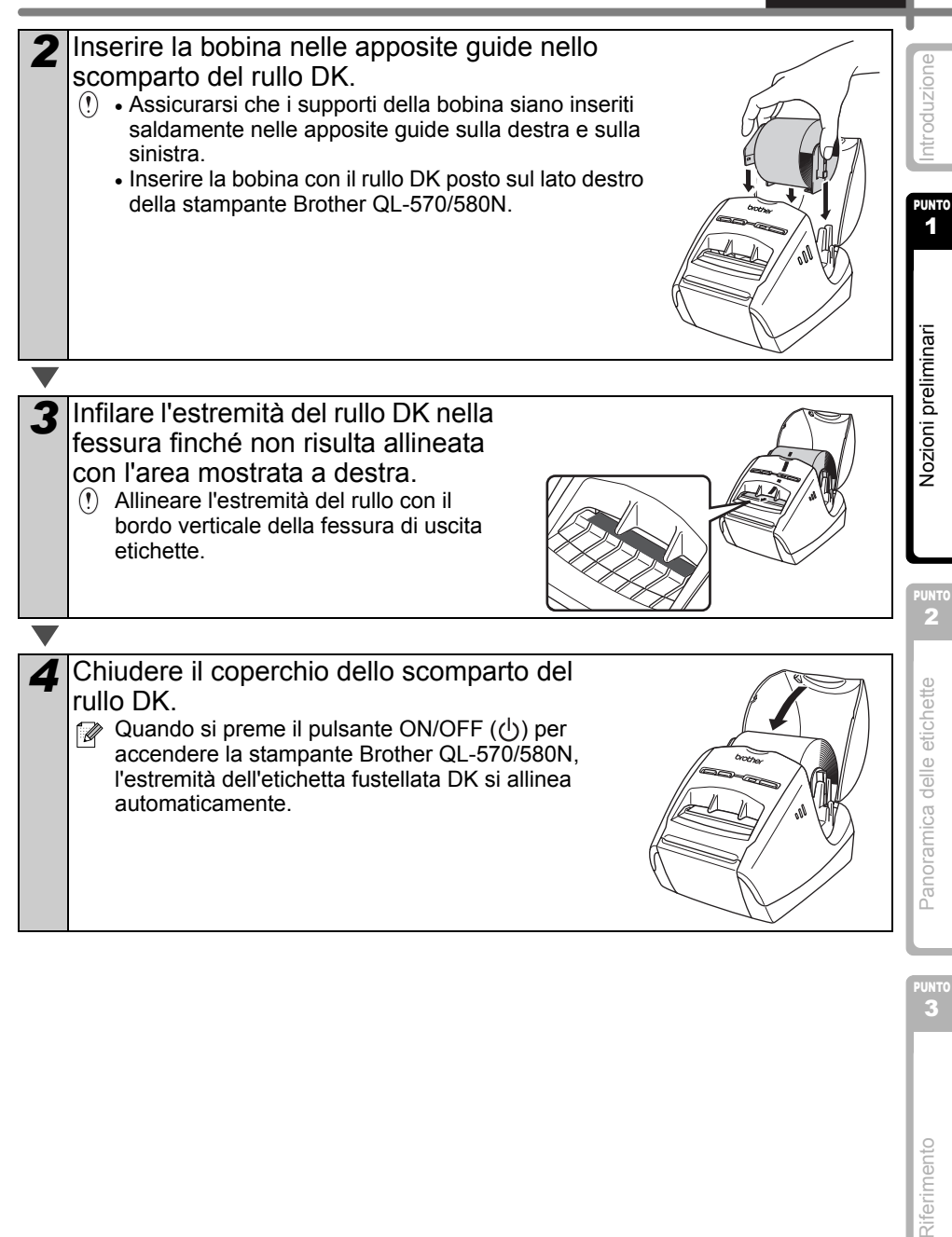

### <span id="page-13-0"></span>**6 Utilizzo del cavo di interfaccia**

Il cavo RS-232C e il cavo di rete non sono accessori standard. Scegliere il cavo adeguato per l'interfaccia.

• Cavo USB

Utilizzare il cavo di interfaccia in dotazione.

• Cavo RS-232C (QL-580N)

Le assegnazioni dei pin per i cavi seriali (cavi RS-232C) utilizzabili con questa stampante sono indicate nella tabella seguente. I cavi possono essere acquistati presso un negozio di elettronica. Non utilizzare un cavo di interfaccia di lunghezza superiore a 2 m.

Lato Brother QL Lato PC

(Connettore femmina D-Sub, (connettore femmina D-Sub9P) vite di bloccaggio, vite #4-40 (UNC))

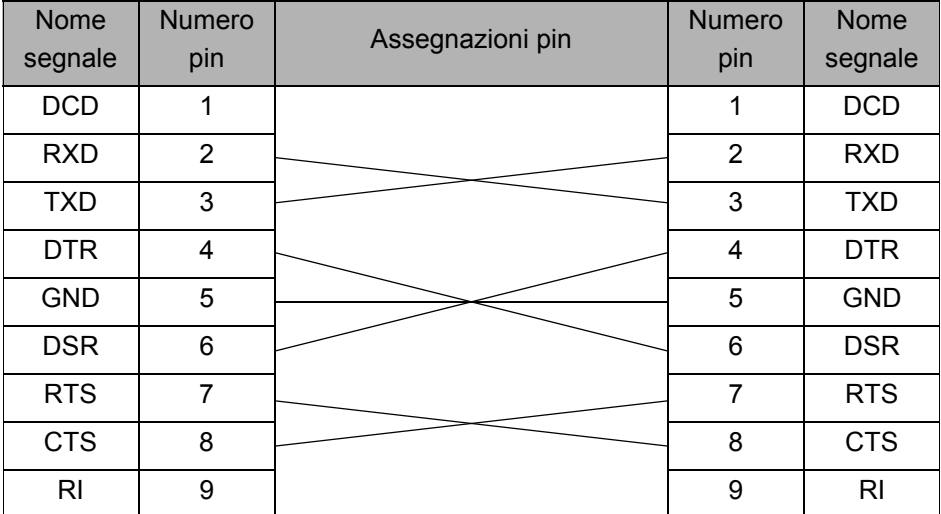

• Non è possibile collegare contemporaneamente un cavo RS-232C e un cavo USB alla stampante.

• Il connettore seriale RS-232C di questa apparecchiatura non è ad alimentazione limitata.

• Cavo di rete (QL-580N)

Utilizzare un cavo a coppia attorcigliata di categoria 5 o superiore lineare per reti Fast Ethernet 10BASE-T o 100BASE-TX.

#### **Importante**

Per l'interfaccia USB, è opportuno utilizzare il cavo di interfaccia USB in dotazione, per assicurare la conformità ai limiti CEM (compatibilità elettromagnetica) previsti. Per le interfacce seriali e di rete è opportuno utilizzare un cavo di interfaccia schermato, per assicurare la conformità ai limiti CEM previsti.

I cambiamenti o le modifiche non espressamente approvati da Brother Industries, Ltd. potrebbero compromettere le prestazioni e la qualità di stampa ed è possibile che i danni non siano coperti dalla garanzia.

- Precauzione per le connessioni LAN. Non collegare questa macchina a una connessione LAN soggetta a sovratensioni. • Precauzione per la connessione RS-232C.
	- Il connettore seriale RS-232C dell'apparecchiatura non è LPS (Limited Power Source).

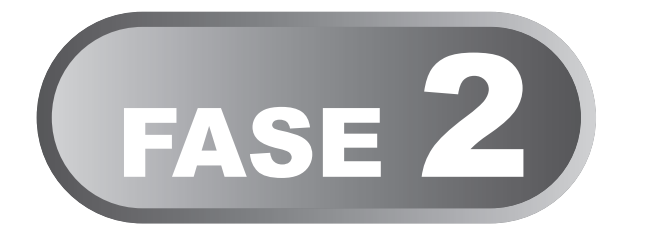

# <span id="page-16-1"></span><span id="page-16-0"></span>Panoramica delle etichette

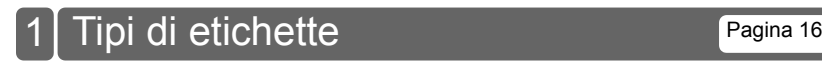

PUNTO 2

15

**ITALIANO** 

[Introduzione](#page-2-0)

ntroduzione

PUNTO 1

Nozioni preliminari

PUNTO<br>3

### <span id="page-17-0"></span>**1 Tipi di etichette**

Di seguito sono riportate etichette di esempio che è possibile creare con la stampante Brother QL-570/580N.

È disponibile un'ampia gamma di etichette tra cui scegliere.

**Scegliere il tipo di etichetta che si desidera creare.**

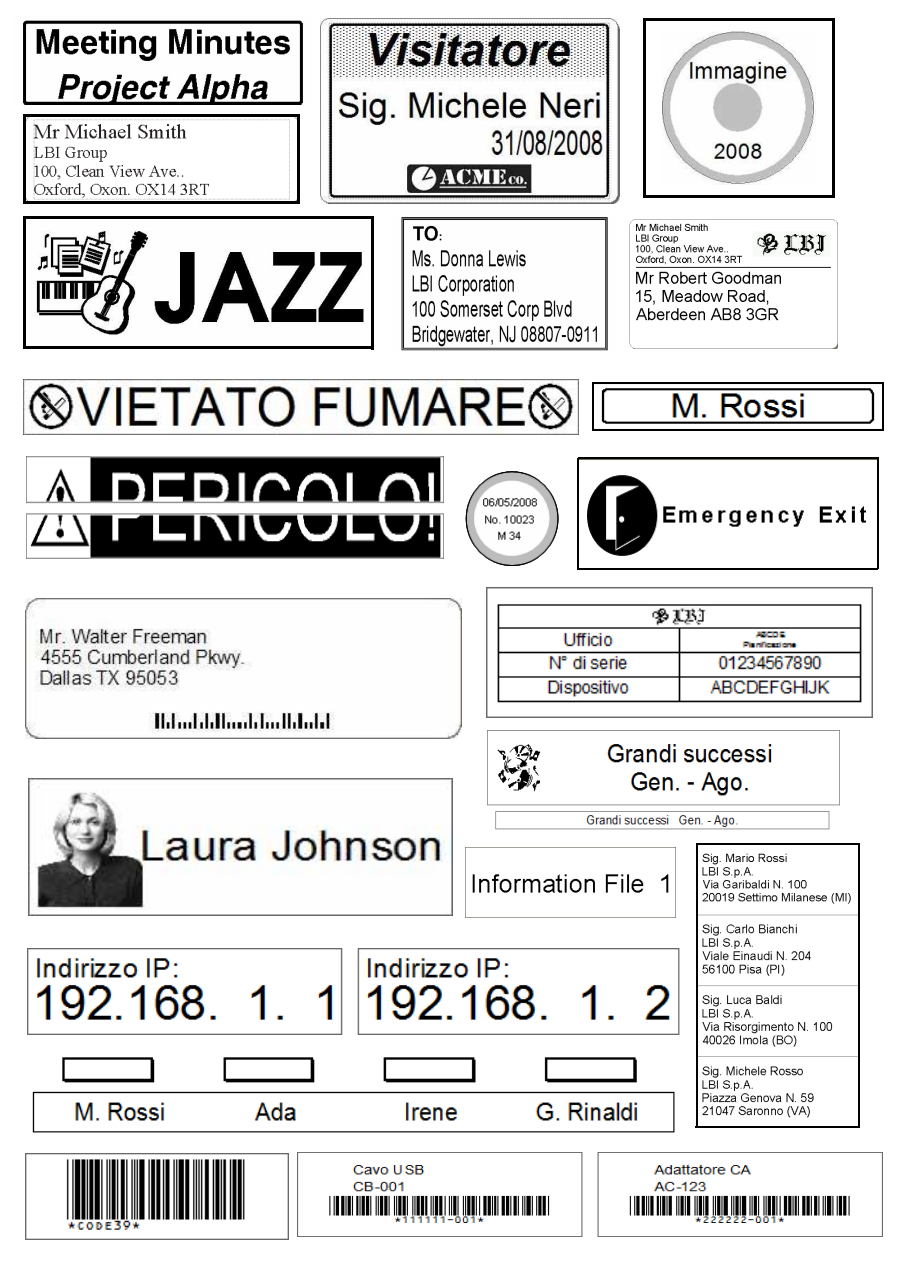

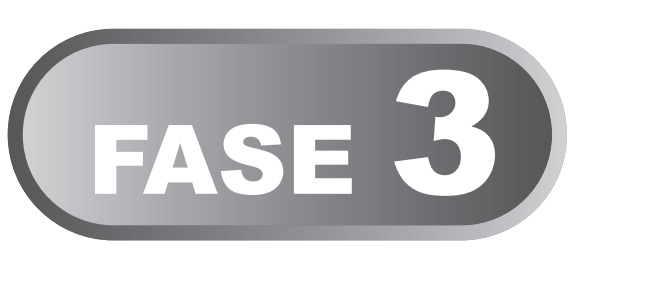

# <span id="page-18-0"></span>**Riferimento**

<span id="page-18-1"></span>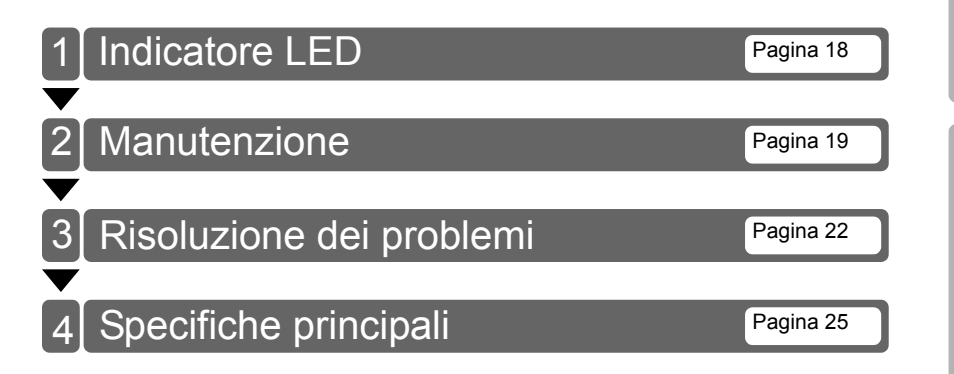

[Riferimento](#page-18-1)  $\mathbf{a}$  E [Panoramica delle etichette](#page-16-0)  $\mathbf{b}$  E [Nozioni preliminari](#page-8-0) Panoramica delle etichette

PUNTO 2

17

**ITALIANO** 

[Introduzione](#page-2-0)

ntroduzione

PUNTO 1

Nozioni preliminari

### <span id="page-19-0"></span>**1 Indicatore LED**

### ■Definizione dell'indicatore LED

L'indicatore LED della stampante Brother QL indica la condizione operativa attuale.

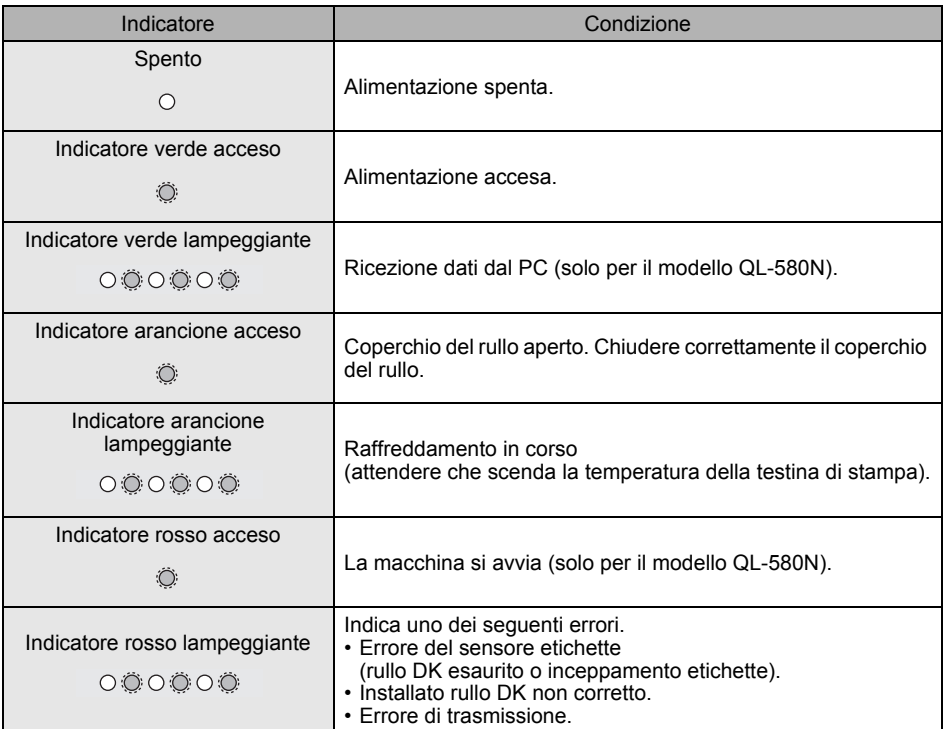

<span id="page-20-1"></span><span id="page-20-0"></span>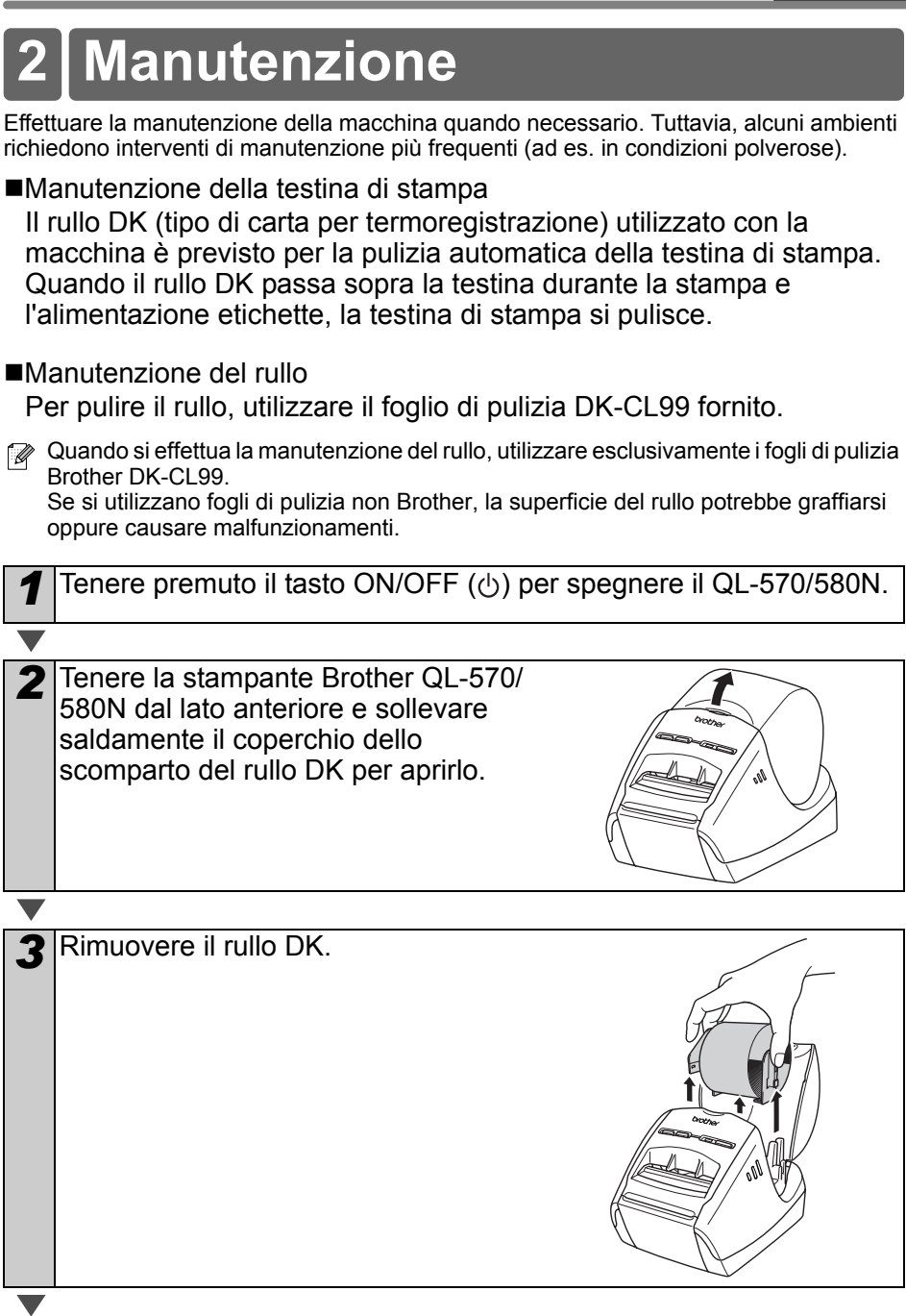

[Introduzione](#page-2-0)

Introduzione

PUNTO 1

Nozioni preliminari

[Riferimento](#page-18-1)  $\mathbf{a}$  E [Panoramica delle etichette](#page-16-0)  $\mathbf{b}$  E [Nozioni preliminari](#page-8-0)

Panoramica delle etichette

PUNTO 3

Riferimento

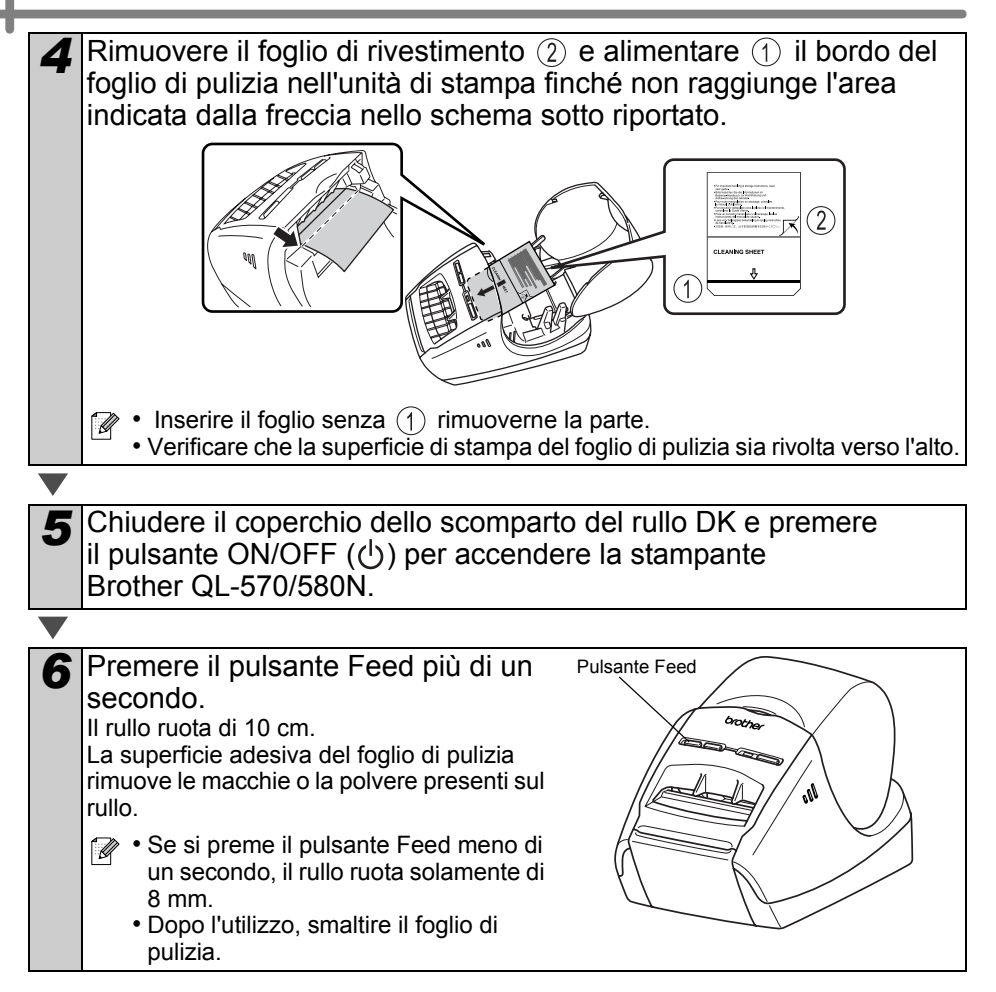

Manutenzione dell'uscita etichette Se un'etichetta provoca l'inceppamento della macchina a causa della colla attaccata all'uscita etichette, rimuovere il cavo di alimentazione e pulire l'uscita etichette con un panno imbevuto di alcol etilico o isopropilico.

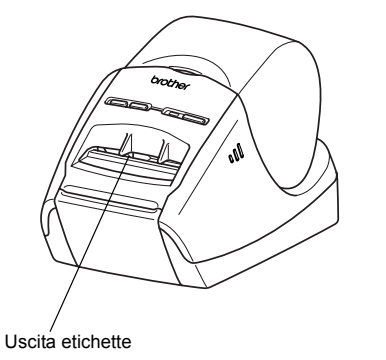

[Introduzione](#page-2-0)

ntroduzione

PUNTO

## <span id="page-23-0"></span>**3 Risoluzione dei problemi**

Se si verificano problemi durante l'utilizzo della stampante, le indicazioni riportate di seguito possono fornire una soluzione.

### Potenziali tipi di problemi

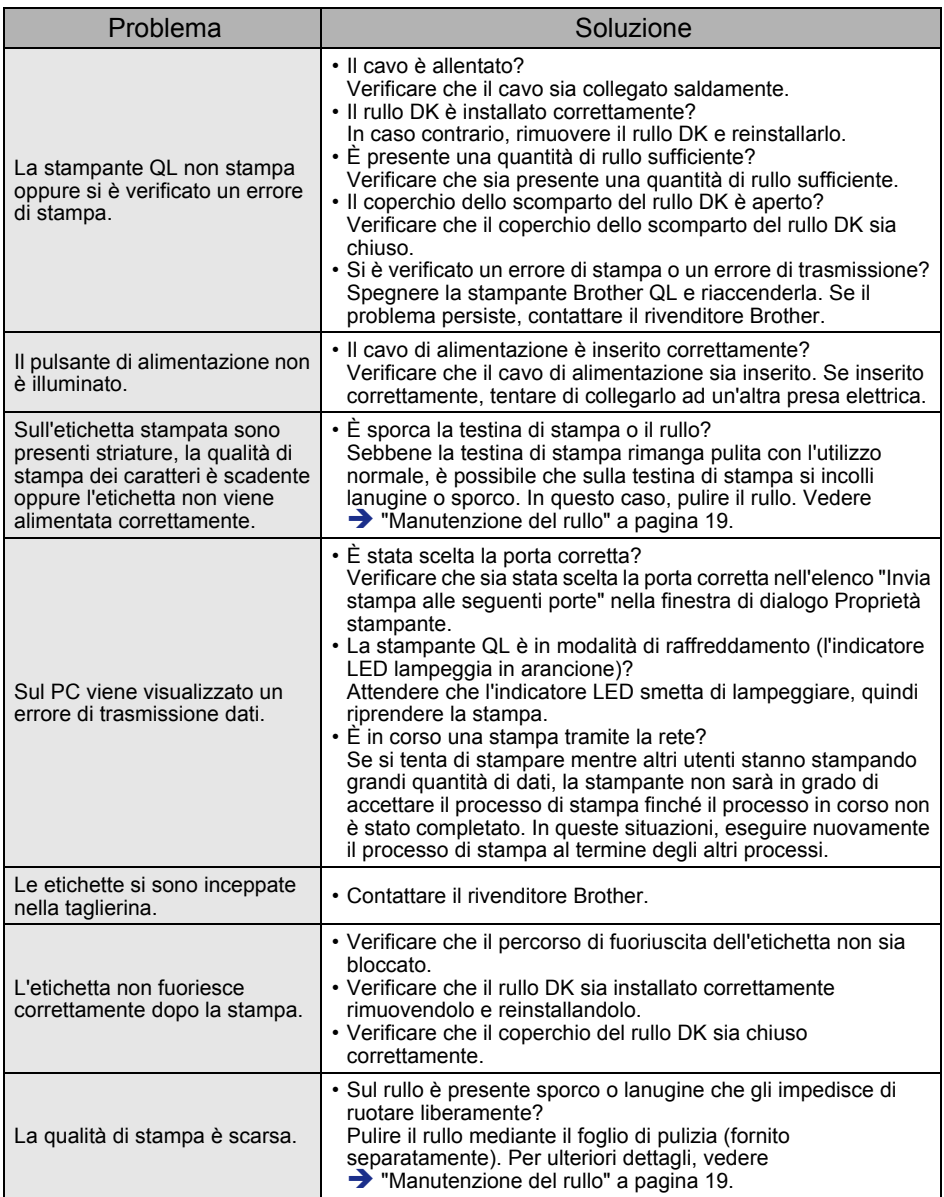

**ITALIANO** 

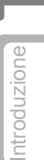

PUNTO 3

Riferimento

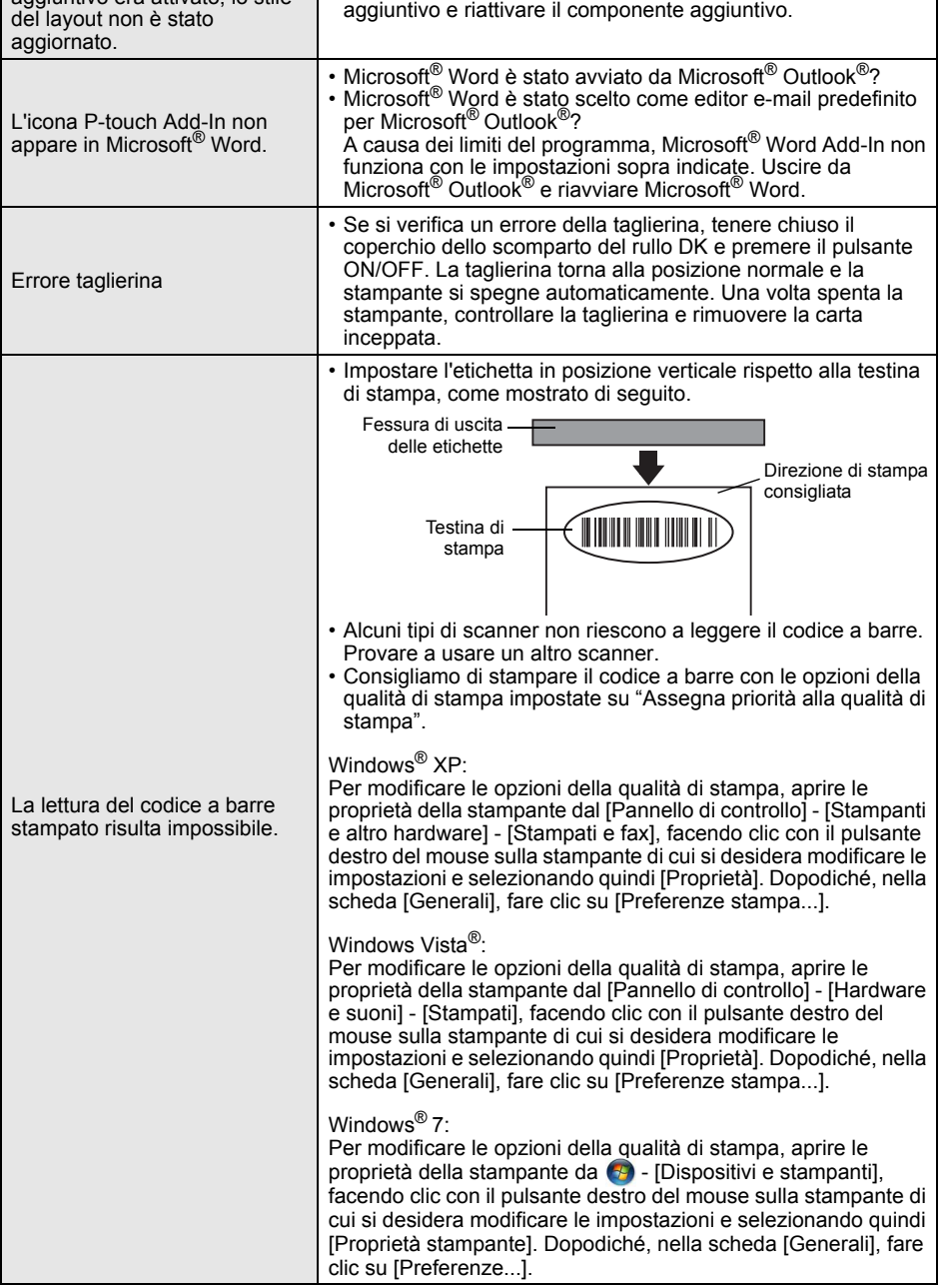

• Chiudere il P-touch Editor per uscire dal componente

Problema Soluzione

Dopo aver sostituito il rotolo mentre il componente aggiuntivo era attivato, lo stile 23

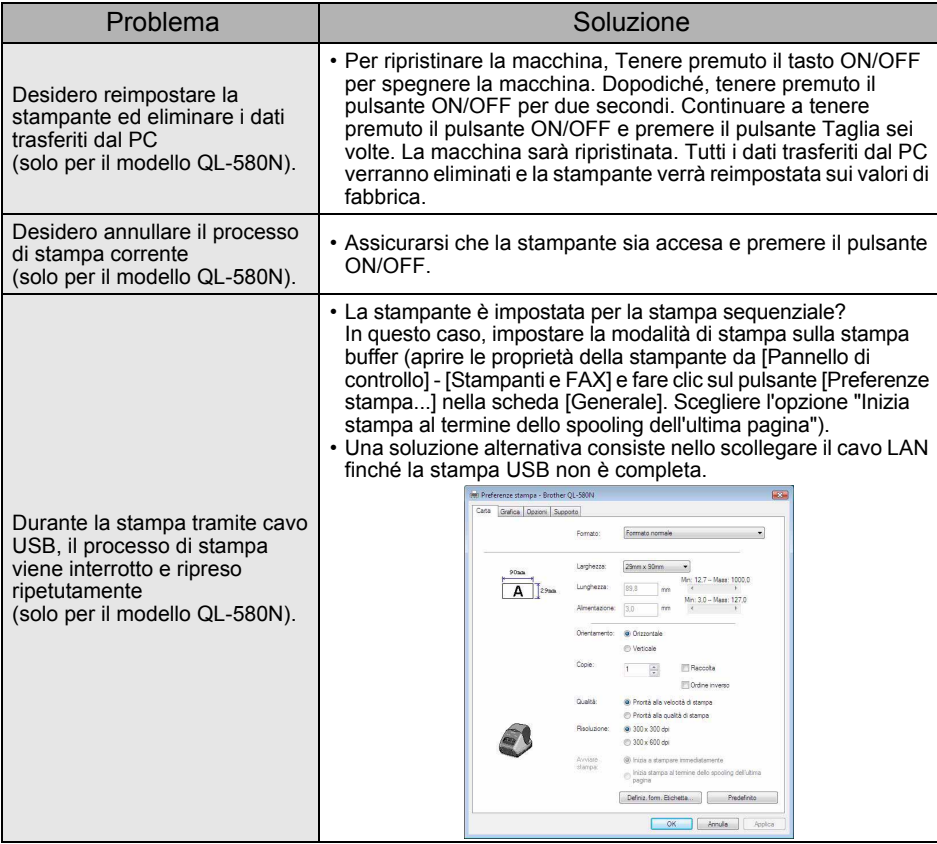

## <span id="page-26-0"></span>**4 Specifiche principali**

### ■Specifiche del prodotto

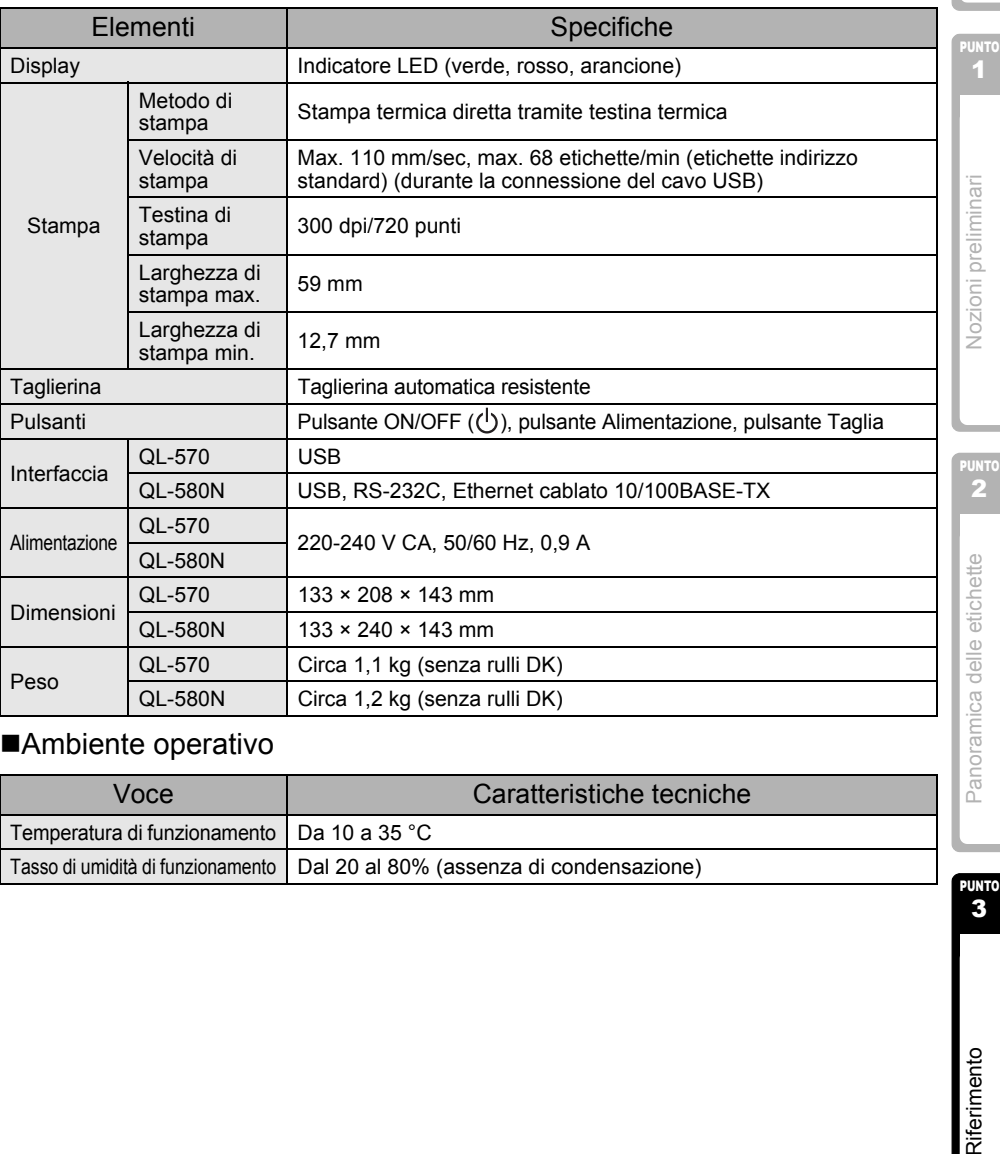

### ■Ambiente operativo

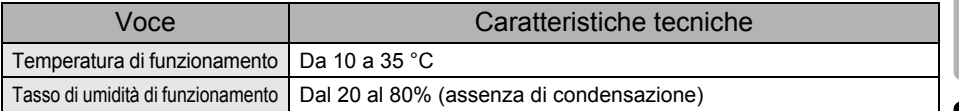

[Introduzione](#page-2-0)

ntroduzione

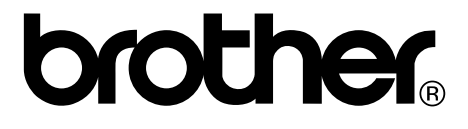